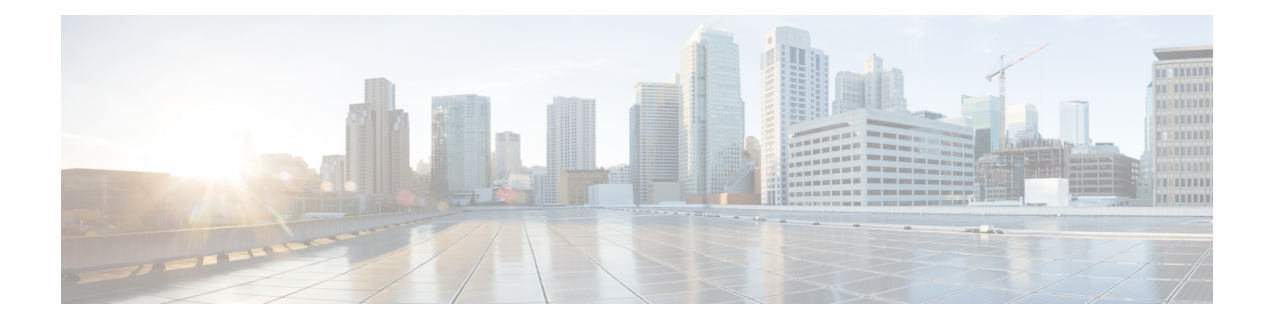

# **Cisco TrustSec Critical Authentication**

The Cisco TrustSec Critical Authentication feature ensures that the Network Device Admission Control (NDAC)-authenticated 802.1X links between Cisco TrustSec devices are in an open state even when the Authentication, Authorization, and Accounting (AAA) server is not reachable.

- Finding Feature [Information,](#page-0-0) page 1
- Prerequisites for Cisco TrustSec Critical [Authentication,](#page-0-1) page 1
- Restrictions for Cisco TrustSec Critical [Authentication,](#page-1-0) page 2
- Information About Cisco TrustSec Critical [Authentication,](#page-1-1) page 2
- How to Configure Cisco TrustSec Critical [Authentication,](#page-3-0) page 4
- Configuration Examples for Cisco TrustSec Critical [Authentication,](#page-6-0) page 7
- Additional References for Cisco TrustSec Critical [Authentication,](#page-7-0) page 8
- Feature Information for Cisco TrustSec Critical [Authentication,](#page-8-0) page 9

## <span id="page-0-0"></span>**Finding Feature Information**

Your software release may not support all the features documented in this module. For the latest caveats and feature information, see Bug [Search](https://tools.cisco.com/bugsearch/search) Tool and the release notes for your platform and software release. To find information about the features documented in this module, and to see a list of the releases in which each feature is supported, see the feature information table.

Use Cisco Feature Navigator to find information about platform support and Cisco software image support. To access Cisco Feature Navigator, go to [www.cisco.com/go/cfn.](http://www.cisco.com/go/cfn) An account on Cisco.com is not required.

# <span id="page-0-1"></span>**Prerequisites for Cisco TrustSec Critical Authentication**

- The Cisco TrustSec Network Device Admission Control feature must be configured on the device. For more information, see the "Cisco TrustSec Network Device Admission Control" chapter in the *Cisco TrustSec Configuration Guide*.
- Ensure that the RADIUS server is marked as dead before configuring the Cisco TrustSec Critical Authentication feature.

# <span id="page-1-0"></span>**Restrictions for Cisco TrustSec Critical Authentication**

• All Cisco TrustSec 802.1X links must be part of a single port channel or must be on different VLANs. If multiple links are on the same VLAN, authentication fails because Spanning Tree Protocol (STP) drops all the packets on a blocked interface.

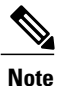

All STP forwarding ports are maintained in the open state when Cisco TrustSec critical authentication mode is enabled.

- If the authenticating device (authenticator) is down or if connectivity between the authenticator and Cisco Identity Services Engine (ISE) is lost, the Cisco TrustSec 802.1X links move to the critical authentication mode until connectivity is regained or until the links are reconfigured.
- The default peer security group tag (SGT) value used to configure the Cisco TrustSec 802.1X links for critical authentication must be defined in the ISE server. If the default peer-SGT value is not defined in the ISE server, the policies related to the default peer SGT are not downloaded and are not applied on the Cisco TrustSec 802.1X links. In such a situation, the default policy is applied when the links are in critical authentication mode.
- You must not refresh the environment data when connectivity to the ISE server is lost and when the Cisco TrustSec 802.1X links are in critical authentication mode. If the environment data is refreshed and fails to download, the policies on the device may get cleared.

# <span id="page-1-1"></span>**Information About Cisco TrustSec Critical Authentication**

## **Critical Authentication Overview**

The Cisco TrustSec solution provides end-to-end security that is centrally managed using an Authentication, Authorization, and Accounting (AAA) server. The AAA server authenticates and authorizes each device coming into the network, and encryption is done on a per-link basis. The authentication information is downloaded to both the authenticating device (authenticator) and to the incoming device (supplicant) that are added to the CTS network. Another key component of Cisco TrustSec is the Cisco Identity Services Engine (ISE). The ISE server is the policy control point for Cisco TrustSec. The authenticator must be connected to the ISE server to ensure that the Cisco TrustSec 802.1X links are active. After authentication, the supplicant is connected to the ISE server through the authenticator.

Cisco TrustSec Network Device Admission Control helps to add network devices into trusted networks.

When the AAA server is down, Cisco TrustSec can neither add any new device into the network nor maintain the currently authenticated devices in the trusted network. This situation results in the Cisco TrustSec links going into the disconnect state.

The Cisco TrustSec Critical Authentication feature aims to prevent the Cisco TrustSec 802.1X links from going down if the AAA server is not reachable.For devices that are already in the trusted network, previously obtained (cached) security group access control list (SGACL) policies, peer security group tag (SGT) values, and pairwise master key (PMK) values are used until the AAA server is reachable again. For new devices coming into the network, the default peer-SGT value (trusted or untrusted), default PMK value, and default

SGACL policy are used until the AAA server is reachable and the full authentication and authorization policy is received from the AAA server.

All three values—SGACL policy, peer-SGT value, and PMK value—are configurable.

If a user does not want to configure the PMK value, critical authentication brings up 802.1X links without link encryption, and the Security Association Protocol (SAP) negotiation does not occur between interfaces. The default PMK value is used for all SAP negotiations.

In critical authentication mode, preference is given to cached data because it is the last valid set of values received from the AAA server. However, this is a configurable option, and the user can decide if default values should be preferred over cached values.

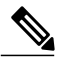

**Note**

The Cisco TrustSec Critical Authentication feature is triggered only when the AAA server is unreachable. It is not triggered if the AAA server responds to an authenticator request from a device with a failure message (Access-Reject).

Consider this example: If the entry for Device A is deleted from the AAA server and the AAA server is thus unreachable, a Device A link in authenticator state will trigger the critical authentication feature . If Device B is connected to this link, Device B will also enter into critical authentication mode, and Device B will become the authenticator. Now, if Device B has one or more other links in supplicant state that are connected to Device A, then these supplicant links will attemp to to reauthenticate with the AAA server. However, the AAA server will reject Device B's request for authentication (by sending the Access-Reject message). As a result, critical authentication feature on both devices will be terminated. The other interfaces connected to both devices (with SAP negotiation on one end and 802.1x authentication on the other) will now start flapping.

This is a security mechanism to prevent unauthorized devices from assuming the role of authenticator.

Π

# <span id="page-3-0"></span>**How to Configure Cisco TrustSec Critical Authentication**

# **Configuring Critical Authentication**

## **SUMMARY STEPS**

- **1. enable**
- **2. configure terminal**
- **3. radius-server dead-criteria** [**time** *seconds*] [**tries** *number-of-tries*]
- **4. radius-server deadtime** *minutes*
- **5. radius server** *server-name*
- **6. address ipv4** {*hostname* | *ipv4address*} [**acct-port** *port* | **alias** {*hostname* | *ipv4address*} | **auth-port** *port* [**acct-port** *port*]]
- **7. automate-tester username** *user* [**ignore-auth-port**] [**ignore-acct-port**] [**idle-time** *minutes*]
- **8. pac key** *encryption-key*
- **9. exit**
- **10. cts server test** {*ipv4-address* | **all**} {**deadtime** *seconds* | **enable** | **idle-time** *minutes*}
- **11. cts critical-authentication default peer-sgt** *peer-sgt-value* [**trusted**]
- **12. exit**

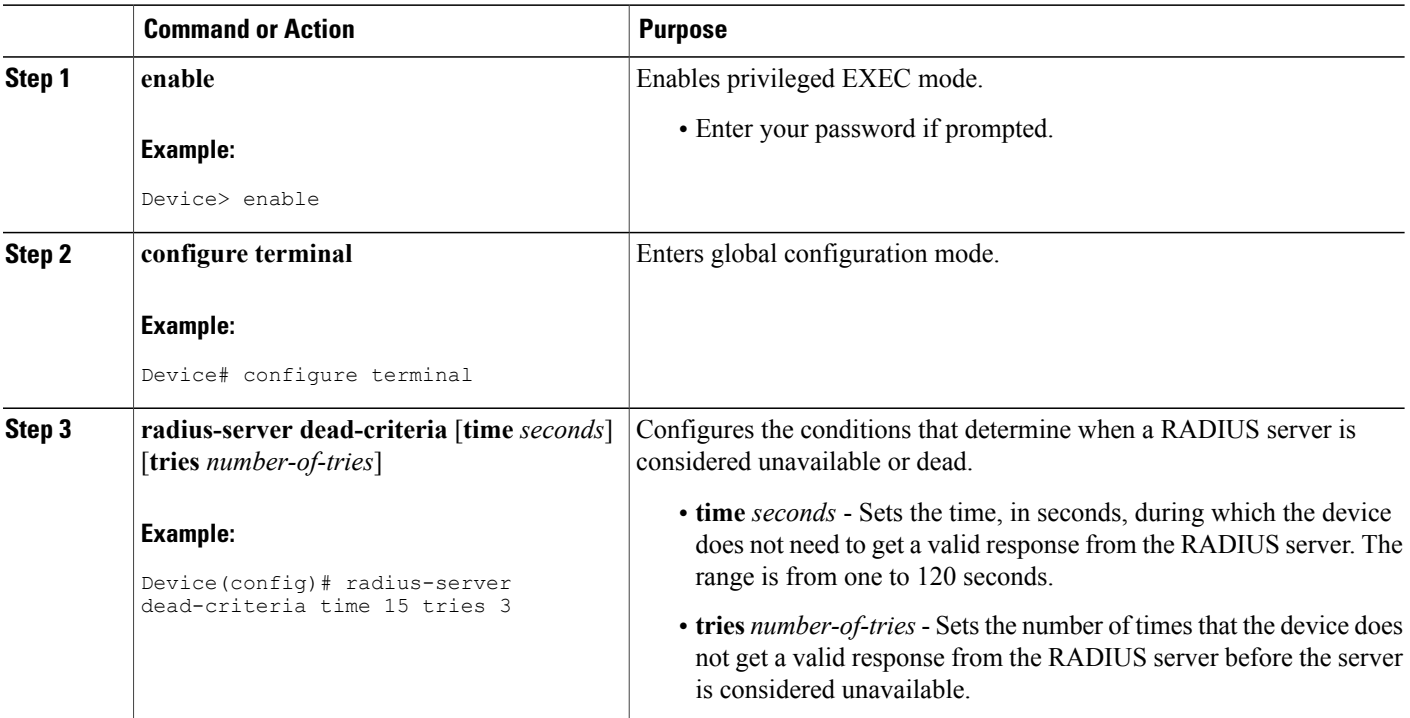

## **DETAILED STEPS**

 $\mathbf I$ 

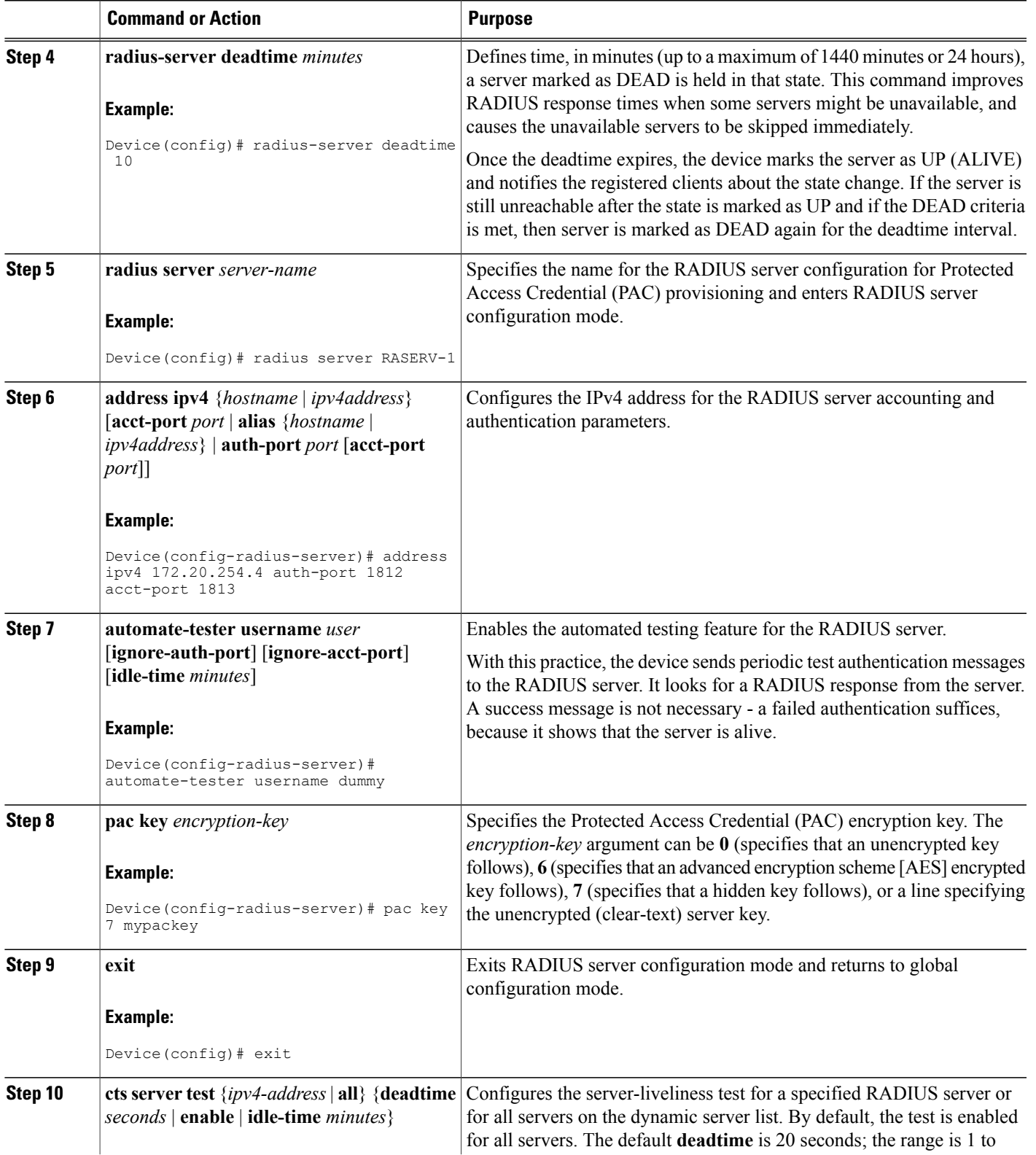

Π

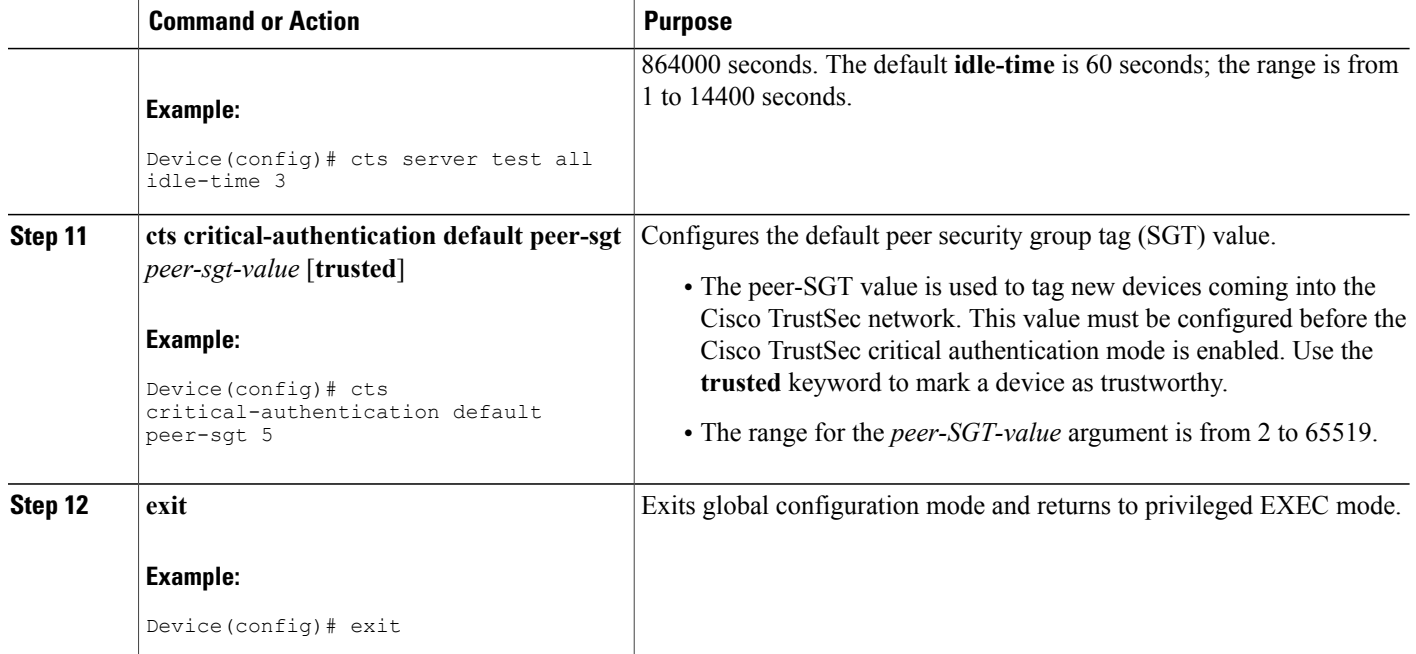

## **Troubleshooting Tips**

- Use the **debug cts critical-auth events** and **debug cts critical-auth errors** commands in user EXEC or privileged EXEC mode to help troubleshoot issues with the critical authentication mode.
- Troubleshooting can also be done using the log messages that notify users when an interface enters critical authentication mode and when it reauthenticates.

## **Verifying Critical Authentication**

## **SUMMARY STEPS**

- **1. enable**
- **2. show running-config | section critical**
- **3. show cts interface summary**

## **DETAILED STEPS**

## **Step 1 enable**

Enables privileged EXEC mode.

• Enter your password if prompted.

#### **Example:**

Device> **enable**

### **Step 2 show running-config | section critical**

Displays the critical authentication configuration and the configured values.

#### **Example:**

Device# **show running-config | section critical**

```
cts critical-authentication default pmk
4444000000000000000000000000000000000000000000000000000000000000
cts critical-authentication default peer-sgt 10
cts critical-authentication fallback default
cts critical-authentication
```
### **Step 3 show cts interface summary**

Displays summary information about the configured Cisco TrustSec interfaces, including the Cisco TrustSec 802.1X links in critical authentication mode and their status.

#### **Example:**

Device# **show cts interface summary**

Global Dot1x feature is Enabled

CTS Layer2 Interfaces --------------------- Interface Mode IFC-state dot1x-role peer-id IFC-cache Critical-Authentication ----------------------------------------------------------------------------- Gi3/0/2 DOT1X OPEN Authent 3k 3 valid Cached CTS Layer3 Interfaces --------------------- Interface IPv4 encap IPv6 encap IPv4 policy IPv6 policy --------------------------------------------------------------------------

# <span id="page-6-0"></span>**Configuration Examples for Cisco TrustSec Critical Authentication**

## **Example: Configuring Critical Authentication**

Device> **enable** Device# **configure terminal** Device(config)# **radius-server dead-criteria time 15 tries 3** Device(config)# **radius-server deadtime 10**

Device(config)# **radius server RASERV-1** Device(config-radius-server)# **address ipv4 172.20.254.4 auth-port 1812 acct-port 1813** Device(config-radius-server)# **automate-tester username dummy** Device(config-radius-server)# **pac key 7 mypackey** Device(config-radius-server)# **exit** Device(config)# **radius server RASERV-2** Device(config-radius-server)# **address ipv4 172.20.254.8 auth-port 1645 acct-port 1646** Device(config-radius-server)# **automate-tester username dummy** Device(config-radius-server)# **pac key 7 mypackey** Device(config-radius-server)# **exit** Device(config)# **cts dot1x-server-timeout 30** Device(config)# **cts dot1x-supp-timeout 30** Device(config)# **cts server test all idle-time 3** Device(config)# **cts critical-authentication default peer-sgt 5** Device(config)# **cts critical-authentication** Device(config)# **cts critical-authentication default pmk password123** Device(config)# **cts cache nv-storage bootdisk:cache** Device(config)# **cts critical-authentication fallback cached** Device(config)# **exit**

# <span id="page-7-0"></span>**Additional References for Cisco TrustSec Critical Authentication**

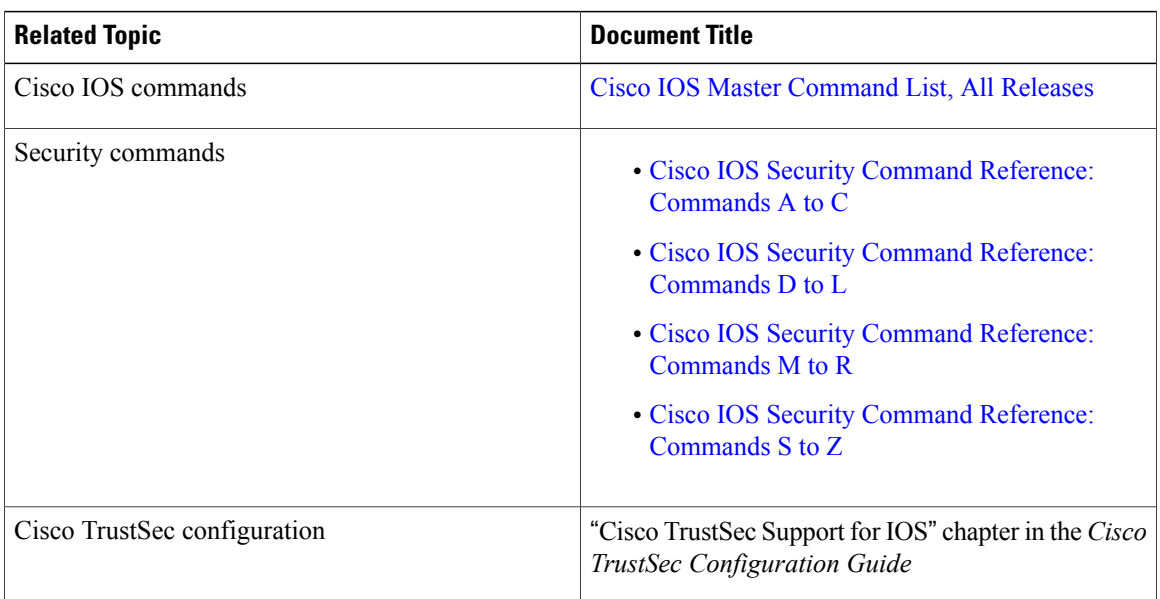

#### **Related Documents**

Π

### **Technical Assistance**

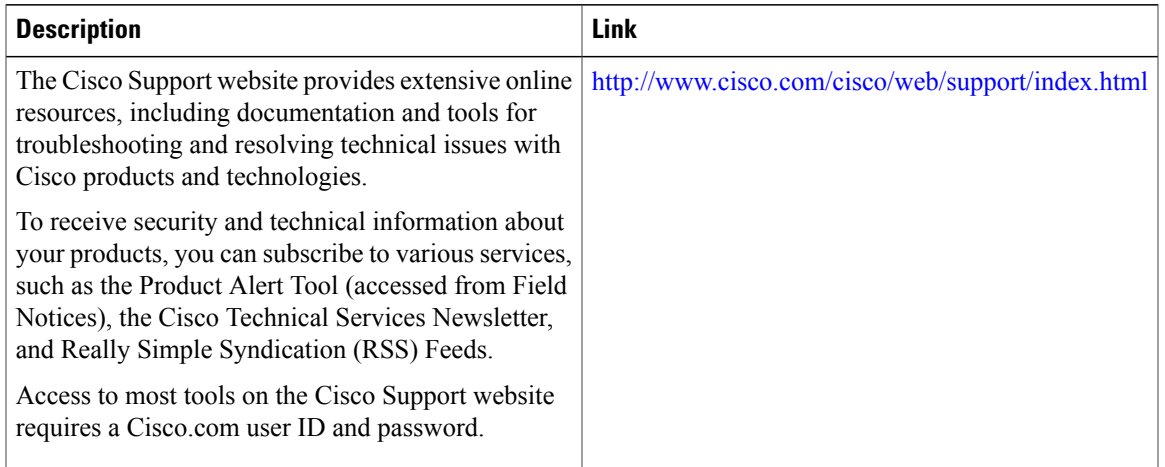

# <span id="page-8-0"></span>**Feature Information for Cisco TrustSec Critical Authentication**

The following table provides release information about the feature or features described in this module. This table lists only the software release that introduced support for a given feature in a given software release train. Unless noted otherwise, subsequent releases of that software release train also support that feature.

Use Cisco Feature Navigator to find information about platform support and Cisco software image support. To access Cisco Feature Navigator, go to [www.cisco.com/go/cfn.](http://www.cisco.com/go/cfn) An account on Cisco.com is not required.

 $\mathbf I$ 

 $\mathbf I$ 

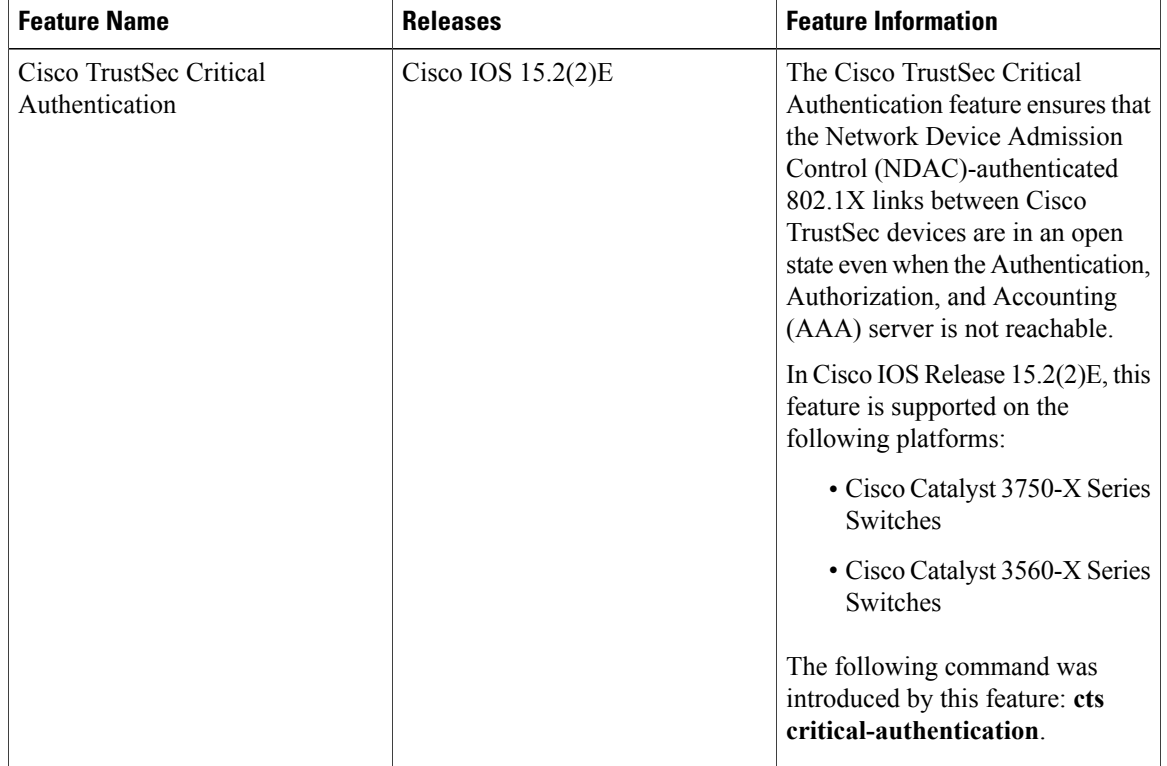

## **Table 1: Feature Information for Cisco TrustSec Critical Authentication**